# ltıum.

Published on Online Documentation for Altium Products (<https://www.altium.com/documentation>)

[Home](https://www.altium.com/documentation) > Interfacing to other Design Tools

Using Altium Documentation Modified by Jason Howie on May 21, 2018

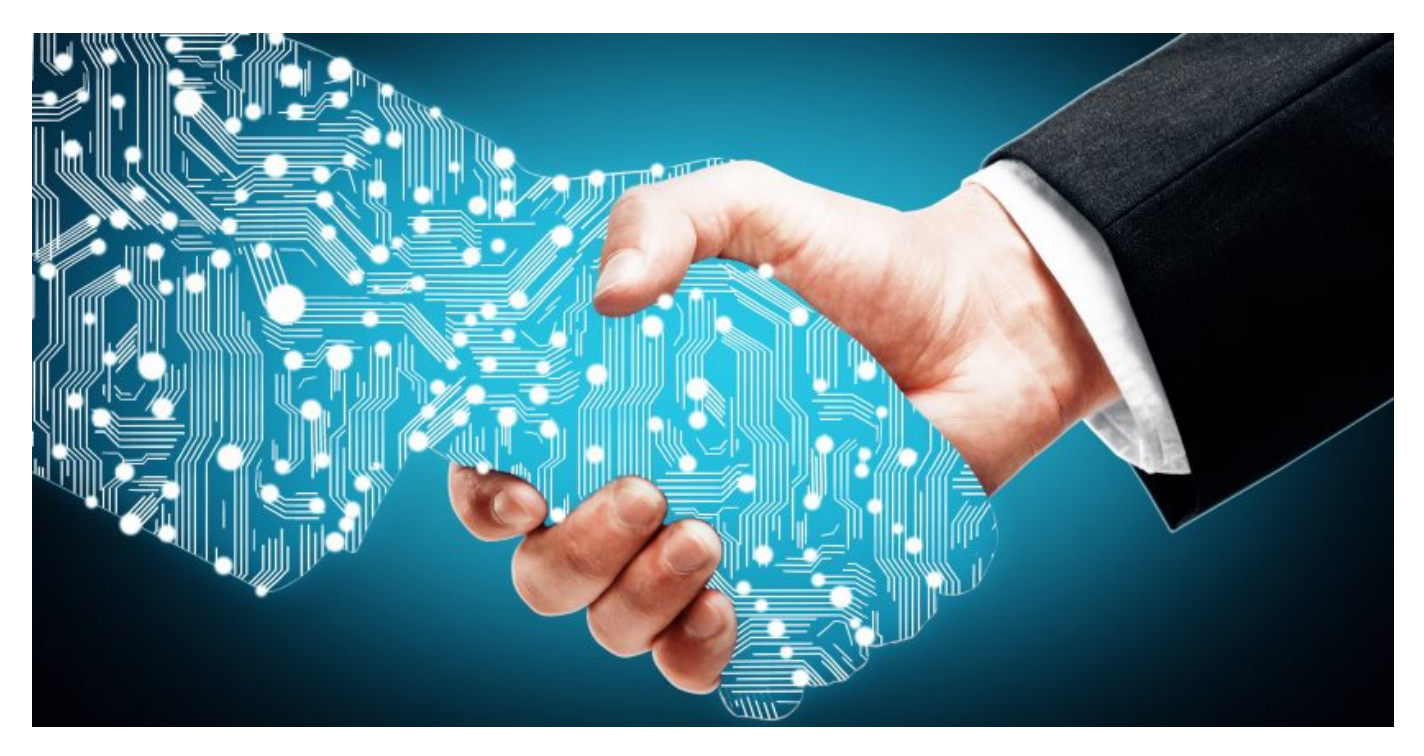

Altium Designer is probably just one of many engineering design environments that you work with, or need to interface to.

Perhaps you need to interface to another design and analysis platform to perform a power simulation, or perhaps you need to import an older design that was developed in another design environment. Whatever the reason, it's likely that one day you'll need to be able to interface to another design tool.

## **Interfacing to another Design Tool**

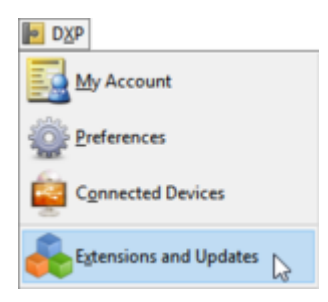

Interfacing to another design environment is all about transferring design data. That can either be done by reading/writing the design data from/to a different file format, or directly transferring data via software API's.

In Altium Designer, transferring design data, either into a file or directly into another design tool, is done via an [Extension](https://www.altium.com/documentation/display/ADES/Extending+Altium+Designer). All extensions are installed via the **DXP » Extensions and Updates**

command. This command opens the **Extensions** view, which, as well as being used to add/remove/update the software and the available extensions, is also the home of license management.

The following types of extensions are supported:

- Platform extension smaller extensions, such as loading older format files, are delivered through the standard software installer, click **Configuration** on the Extensions and Updates page to access them.
- Software extension larger and more sophisticated extensions, including those developed by 3rd parties. These are accessed via the **Purchased** tab of the Extensions and Updates page.
- Hardware Device extensions a specialized extension to support a specific physical device family, for use in soft design.

Learn more about **Extending Altium Designer** 

There are also System extensions - this type of extension bring new design capabilities into the Altium Designer environment.

#### **Performing an Import or Export**

Import actions are performed via the **File » Import** command, or the **File » Open** command. Alternatively, many of the importers can be accessed via the **[Import Wizard](https://www.altium.com/documentation/display/ADES/EDAImporter_Dlg-ImporterManagerForm((Import+Wizard))_AD)**. Using the Wizard allows related files, such as design files and their libraries, to be batch imported.

Export actions are performed via the **File » Export** menu, in the appropriate editor.

### **Design Extensions**

These extensions add functionality to Altium Designer.

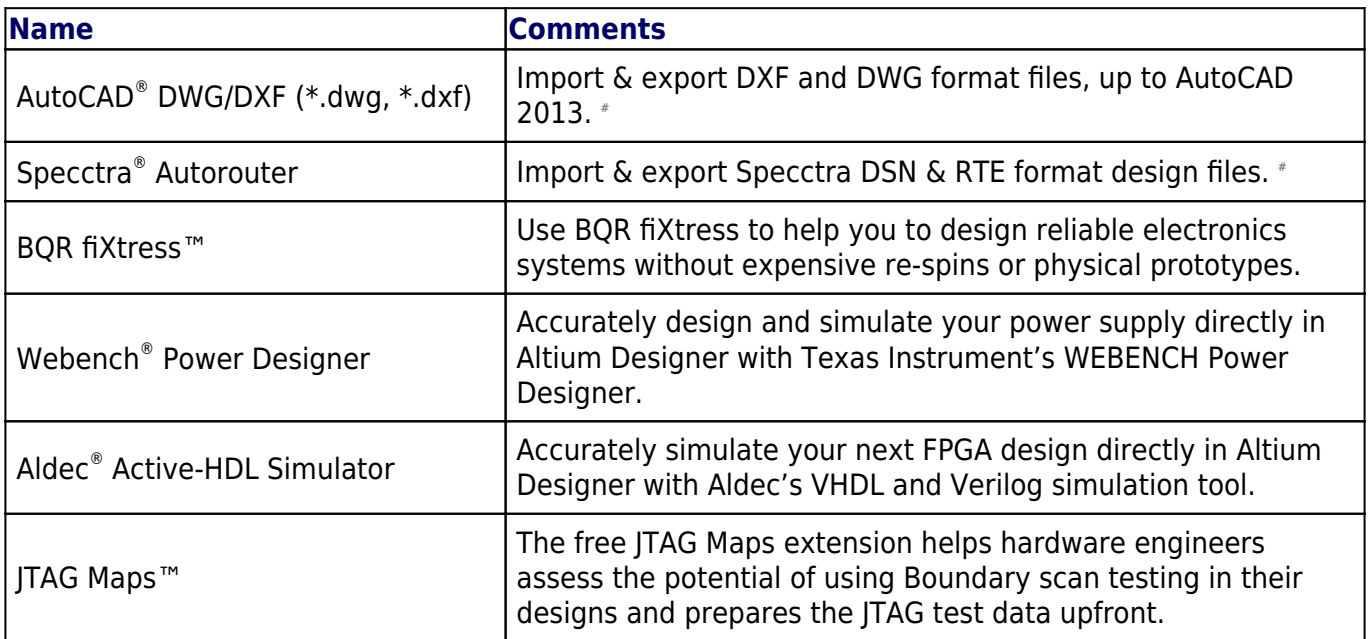

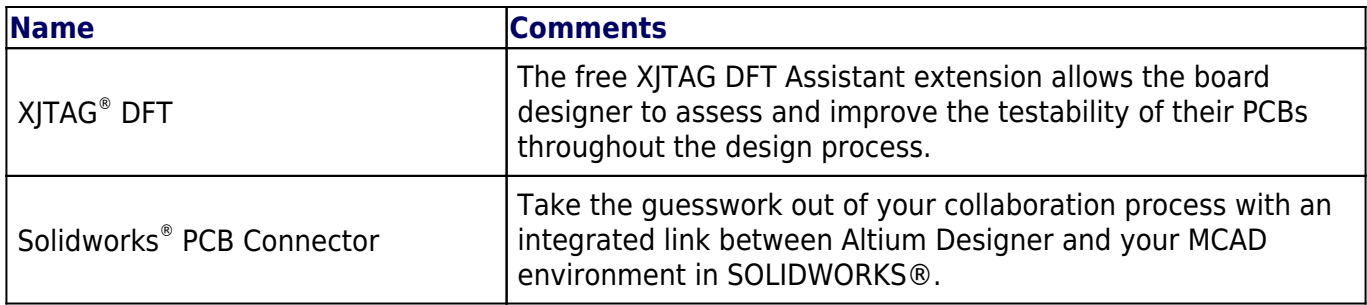

# Platform extension. The others are Software extensions.

Learn more about the available design extensions in the **[Altium Products](https://www.altium.com/products/extensions)** area.

### **Extensions to interface to other EDA Design Tools**

The following interfaces are delivered either as a platform extension or a software extension. These extensions add the following file import/export functionality to Altium Designer.

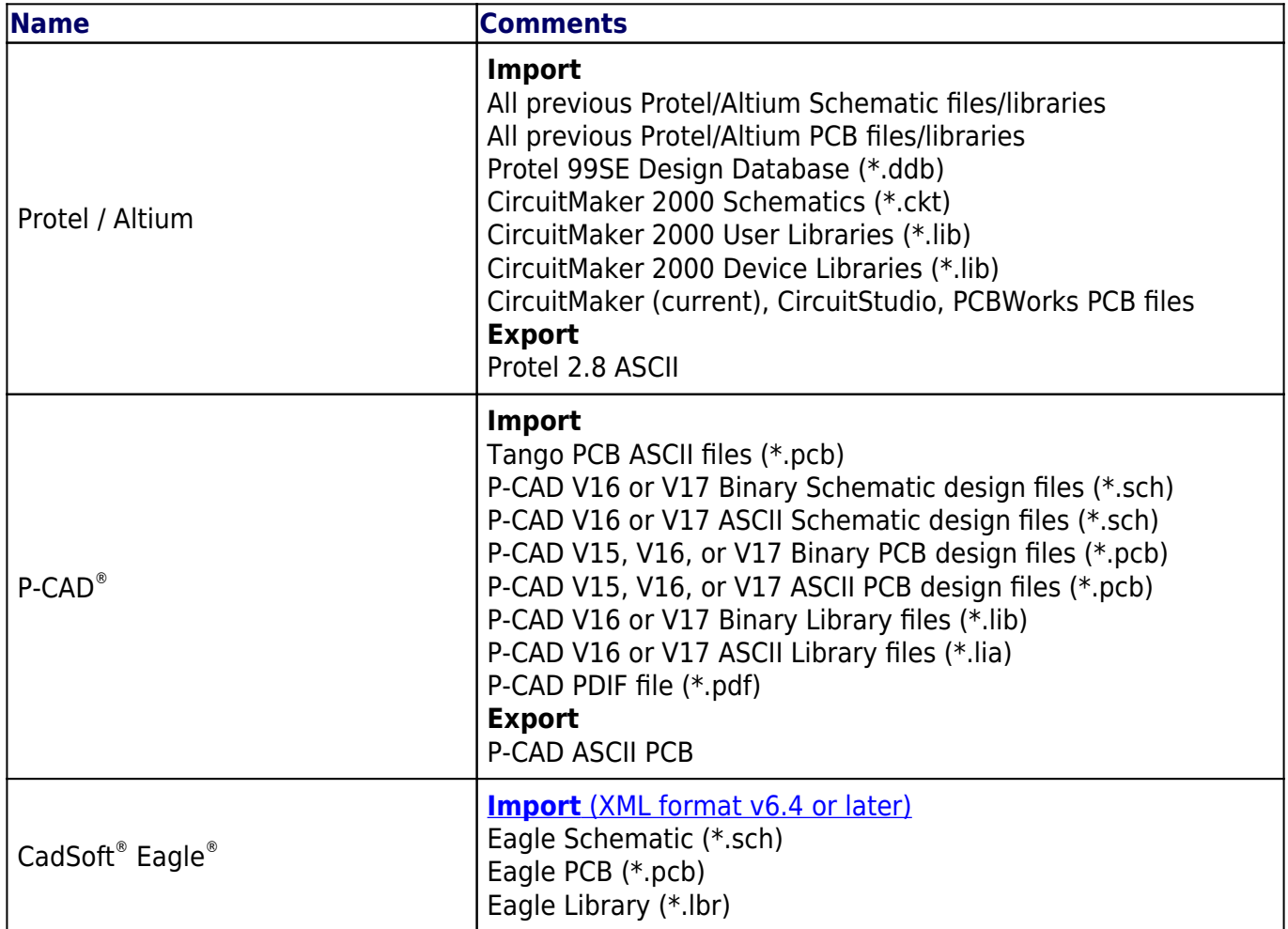

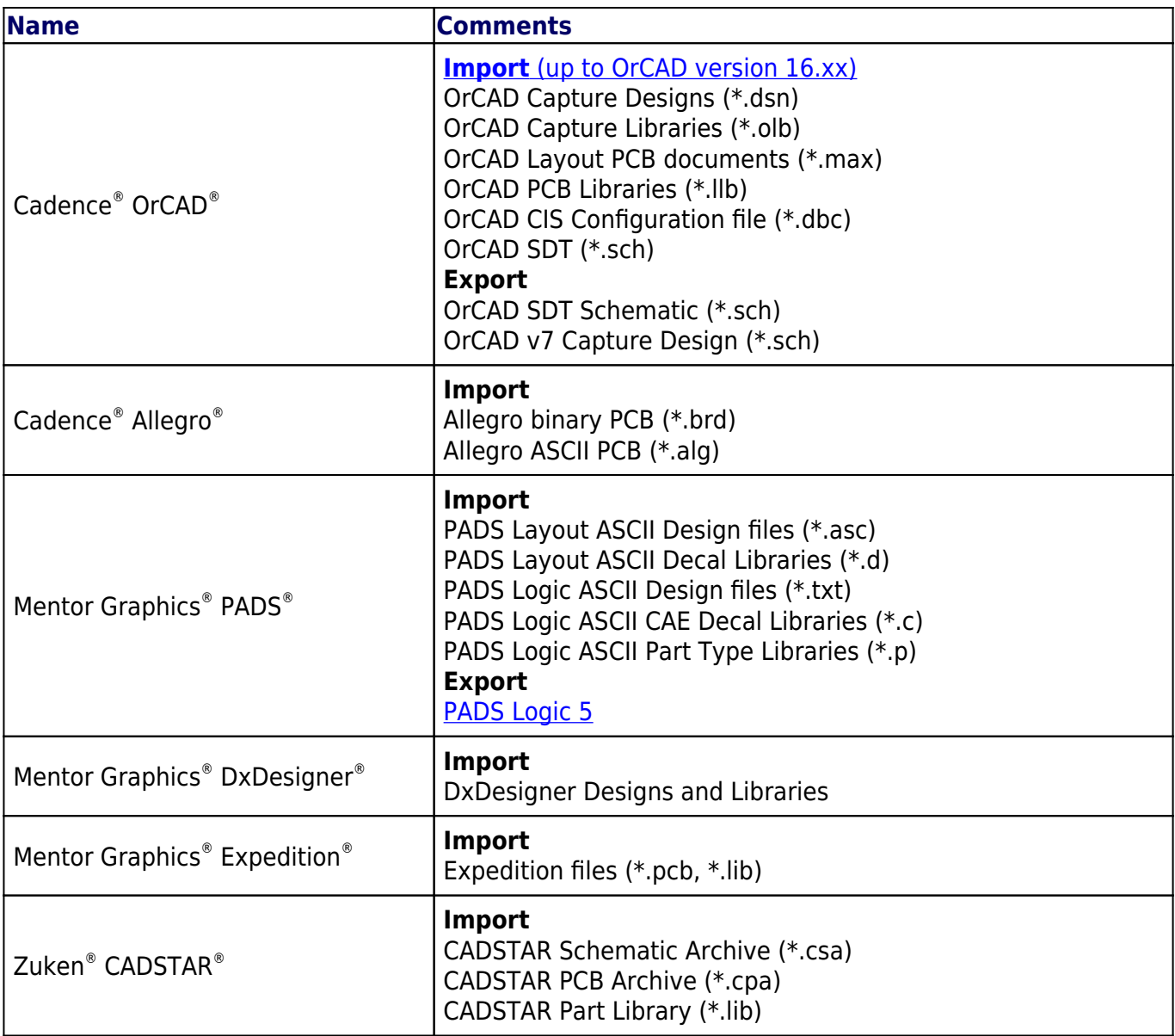

## $\bullet$

#### **Getting Help**

If you're reading this page because you're new to Altium Designer, here's some tips to help you get started:

- If you're moving from another design environment, you can [start Exploring Altium](https://www.altium.com/documentation/display/ADES/Exploring+Altium+Designer) [Designer here,](https://www.altium.com/documentation/display/ADES/Exploring+Altium+Designer) or dive straight into the [go-to-whoa introductory tutorial](https://www.altium.com/documentation/display/ADES/From+Idea+to+Manufacture+-+Driving+a+PCB+Design+through+Altium+Designer).
- Use the resources available in this documentation space ([www.altium.com/documentation\)](https://www.altium.com/documentation), where you can either search via the field above, or browse using the navigation tree on the left.
- Whatever type of document you are editing, you can press **F1** over an object, editor, panel, menu entry or button to access reference information about that item.
- Press **Shift+F1** while running a command, for a list of shortcuts you can use in that command.
- Explore the [video library,](https://altiumvideos.live.altium.com/) there's lots of them to watch, each short video details the exact

steps to complete a task.

- Attend a [webinar](https://www.altium.com/webinars) or another of Altium's [learning events.](https://www.altium.com/events)
- [Join a discussion forum](https://forum.live.altium.com/), where you can share with and learn from your industry peers.

#### **Source URL:**

◙

https://www.altium.com/documentation/display/ADES/Altium+Designer+-+((Interfacing+to+other+Design+Tools))